**股市均线怎样设置--如何添加均线-股识吧**

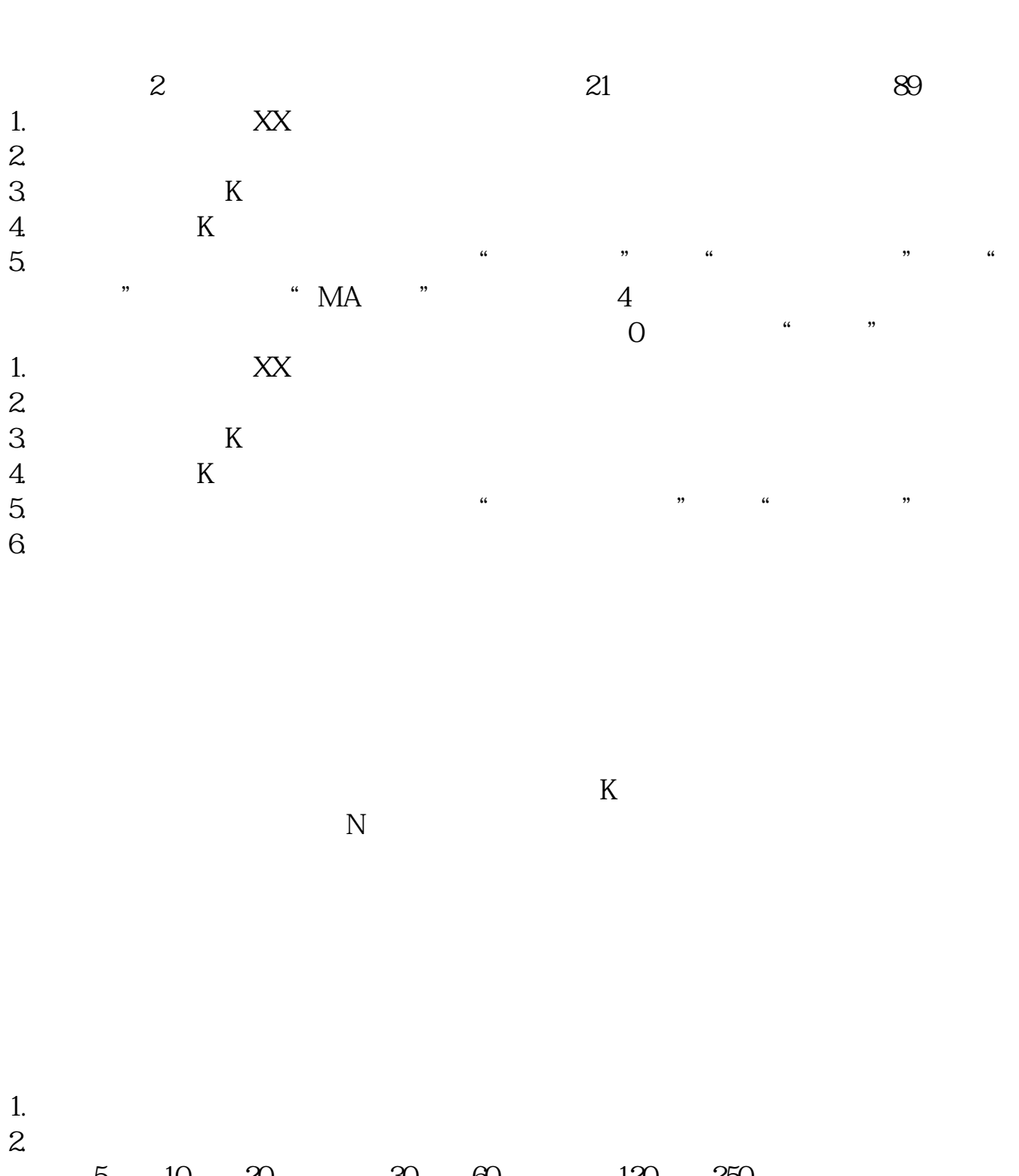

5 10 20 30 60 120 250  $\frac{25}{3}$  5 10 20 30 60 120 250 5 10 20 30  $\Theta$ 里把它们设为5、15、30、60均线。 看K线图的上方有黄色PMA5=几的字样,就是五日均线等于几的意思。  $PMA10=$ 

设定的话双击数字就行,数字是几就是几日均线,颜色和线的颜色一样.

 $\alpha$  , and  $\alpha$  , and  $\alpha$  , and

 $2A \t 30$ 

 $1$ 

 $2<sub>l</sub>$ 

 $1$ 

2 30 5 10 60

 $2B$ 

 $\star\star\star\star\star$ 

 $A$ 

 $B$ 

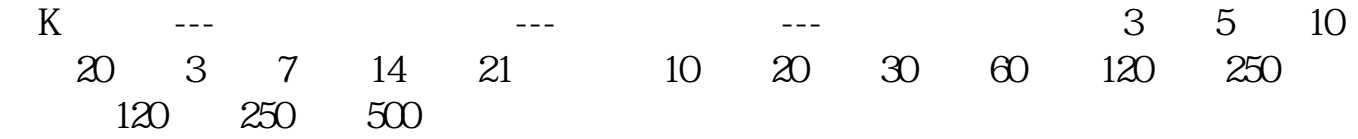

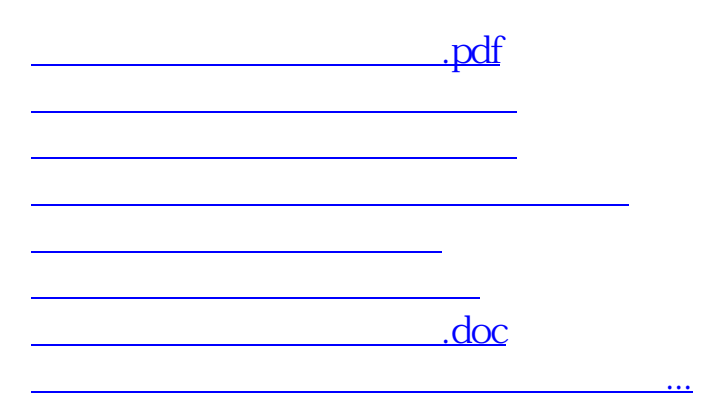

<https://www.gupiaozhishiba.com/subject/74047531.html>